# यूनियन बैंक *O* Union Bank Login Flow for Internet Banking (FEBA) – Migrated Users (having 2FA facility in old version)

STEP 1: Access the URL https://www.unionbankonline.co.in

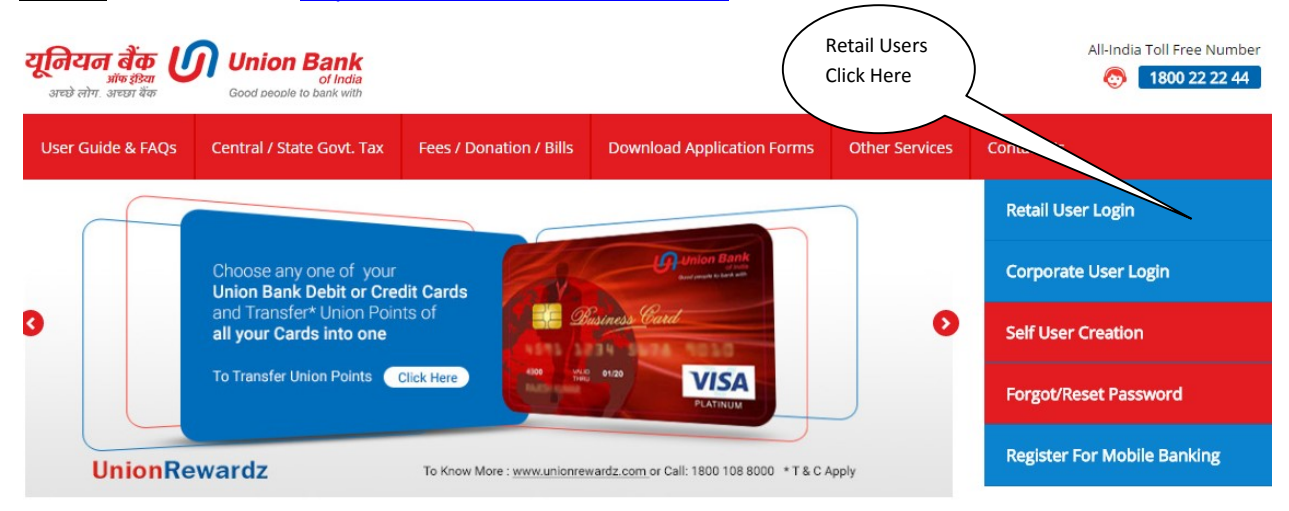

#### STEP 2:

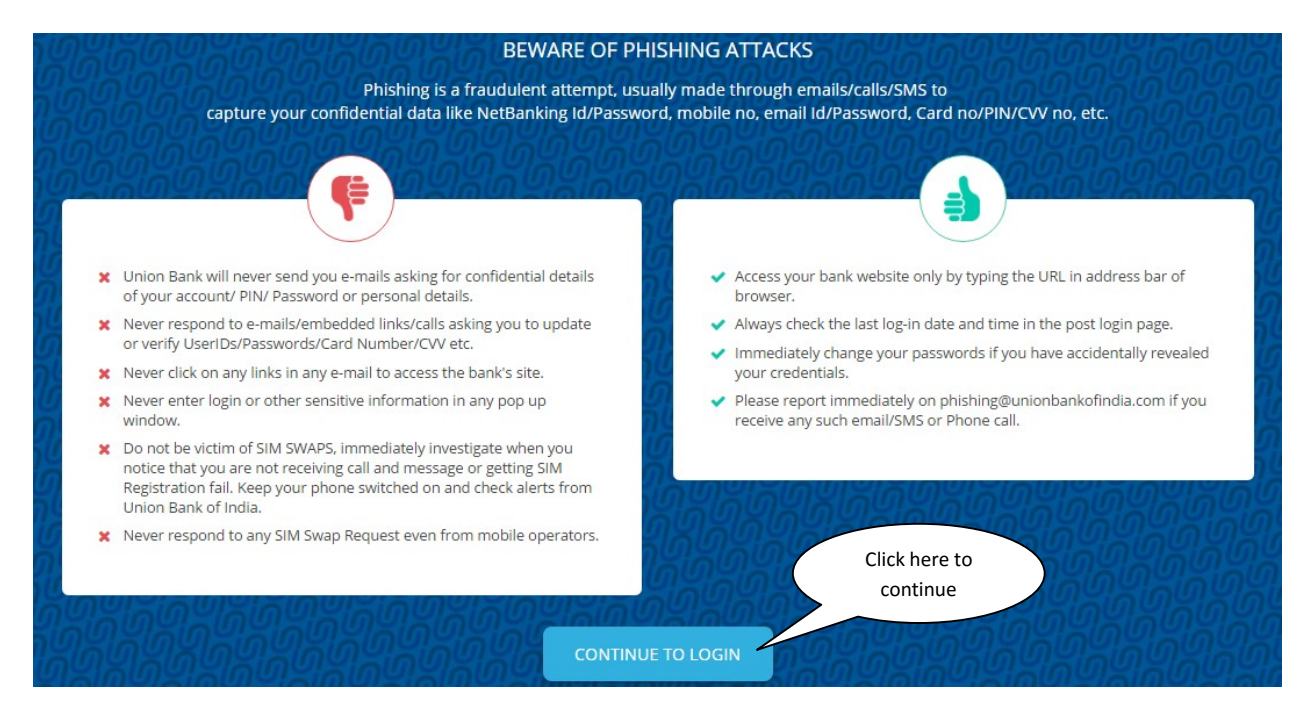

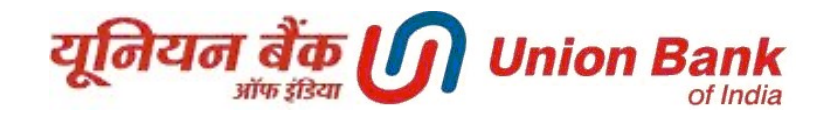

### STEP 3:

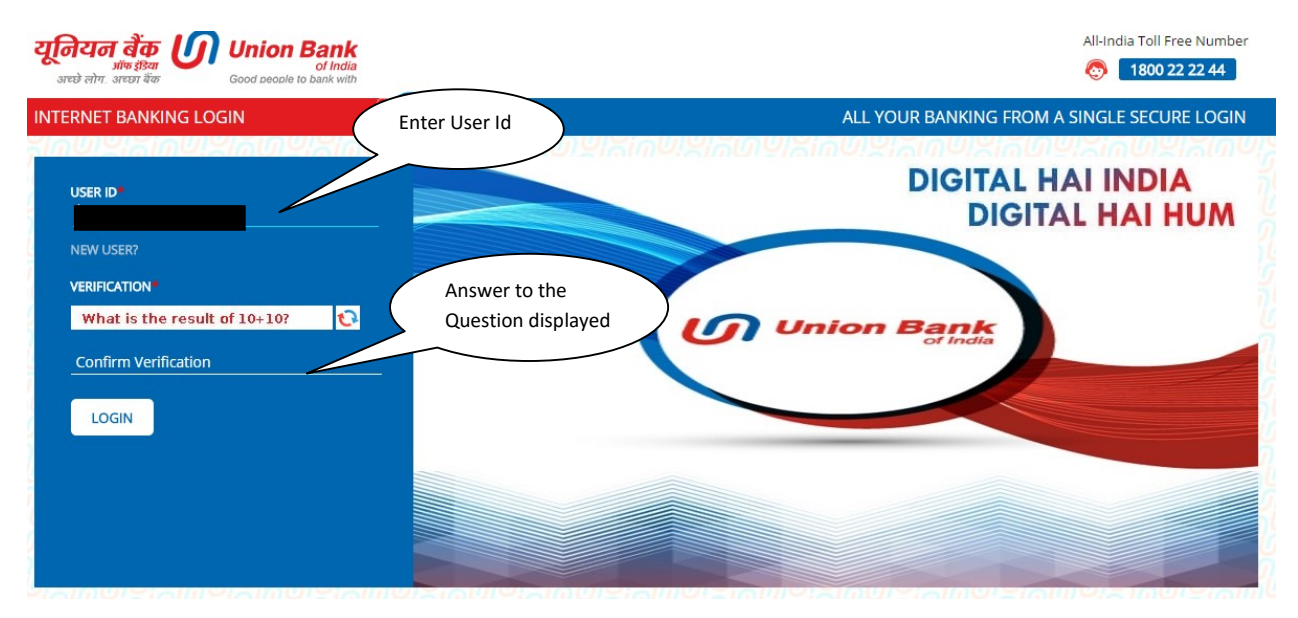

## STEP 4:

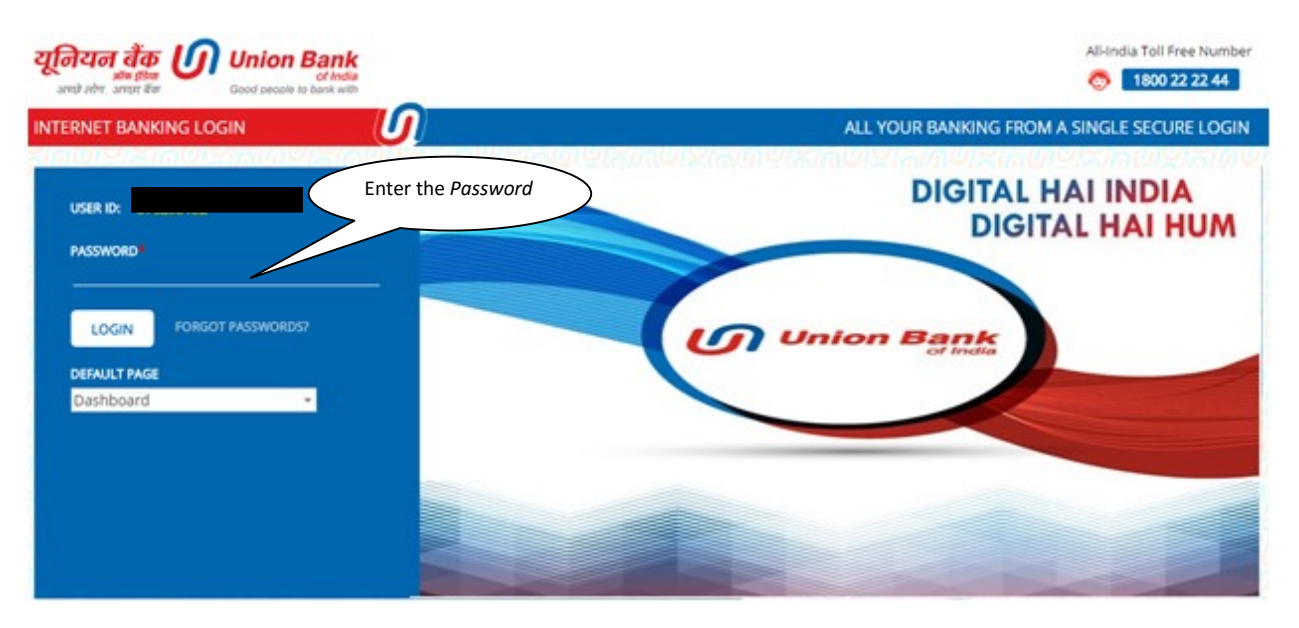

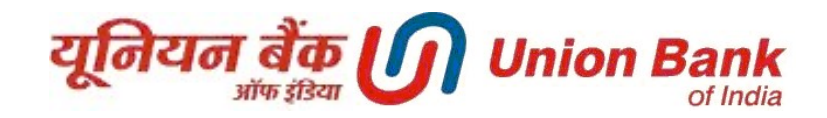

#### STEP 5:

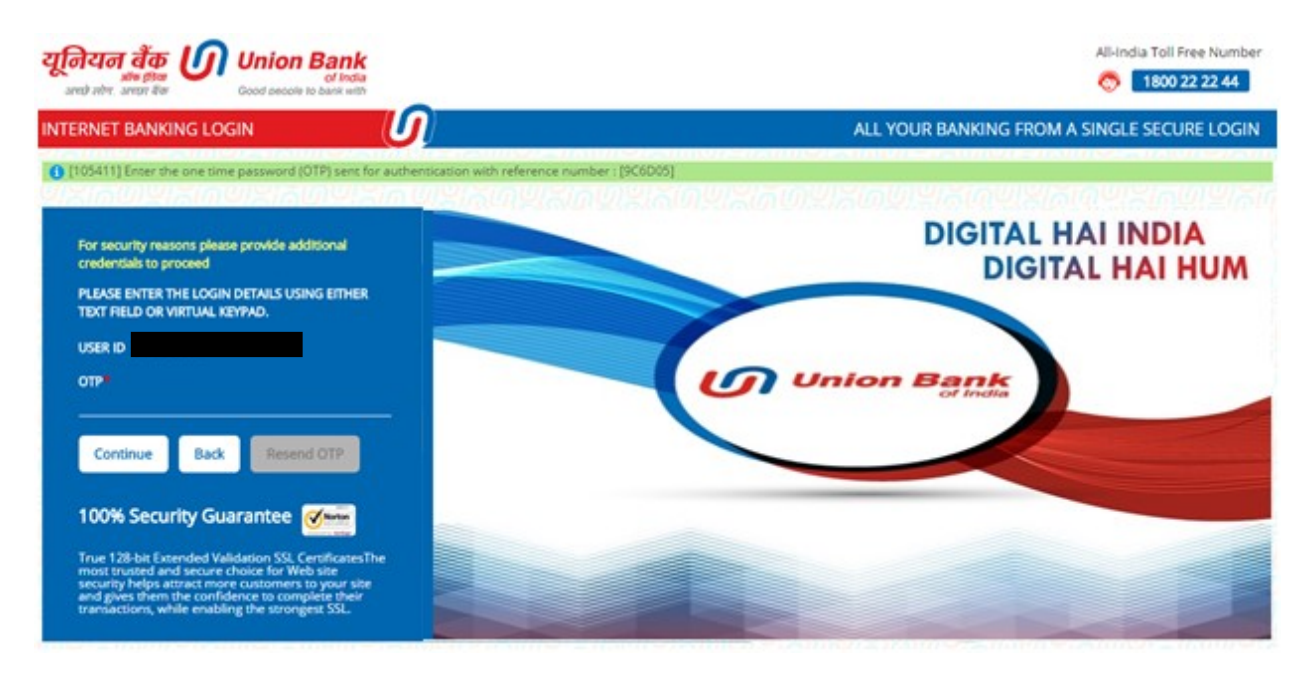

**STEP 6:** Enter the phrase (phrase can be a word or sentence) and choose any one image

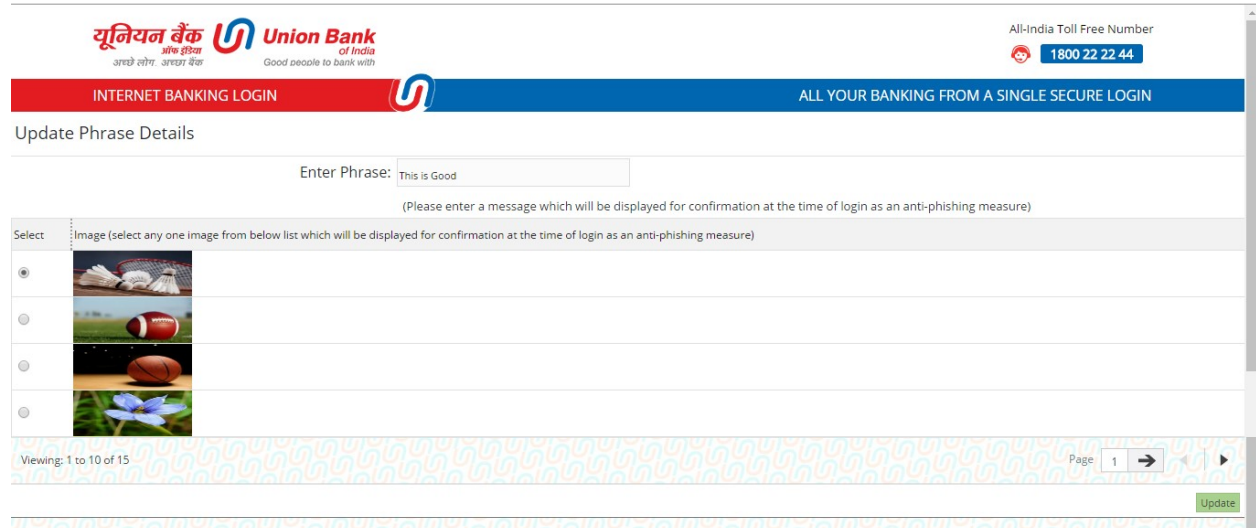

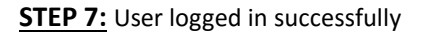

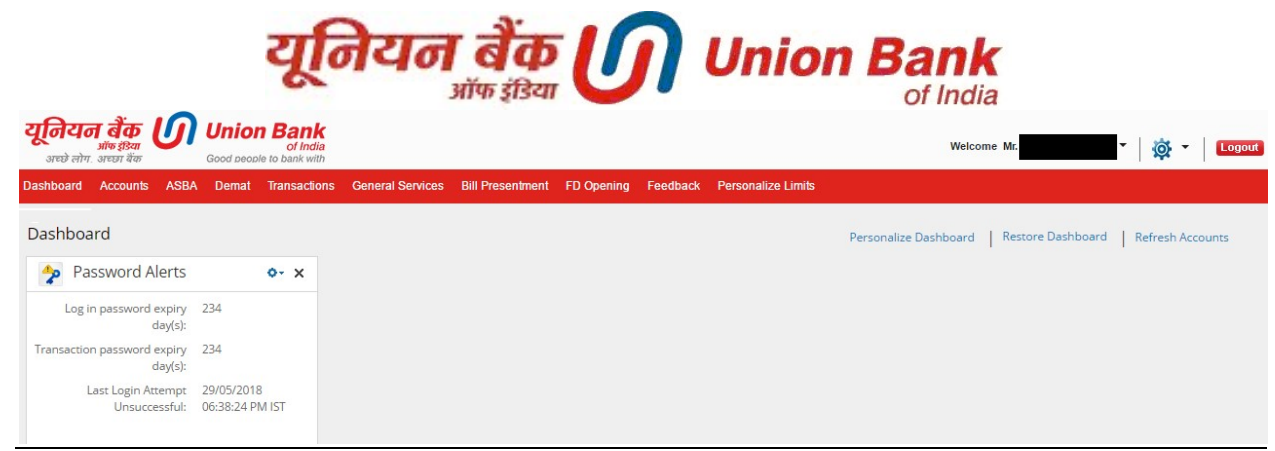